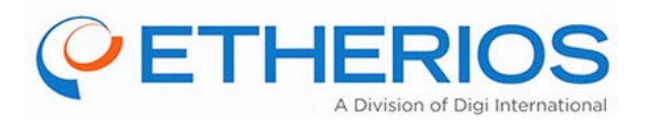

# Theory of Operations and User Manual

# **SPF‐005 GEAS WDNU‐II**

*SDRL A036*

Digi Part Number: 90001937

# **Revision Control**

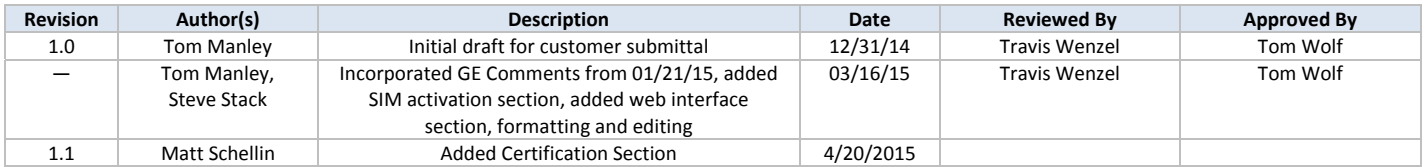

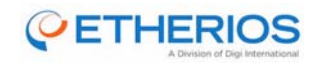

# **Table of Contents**

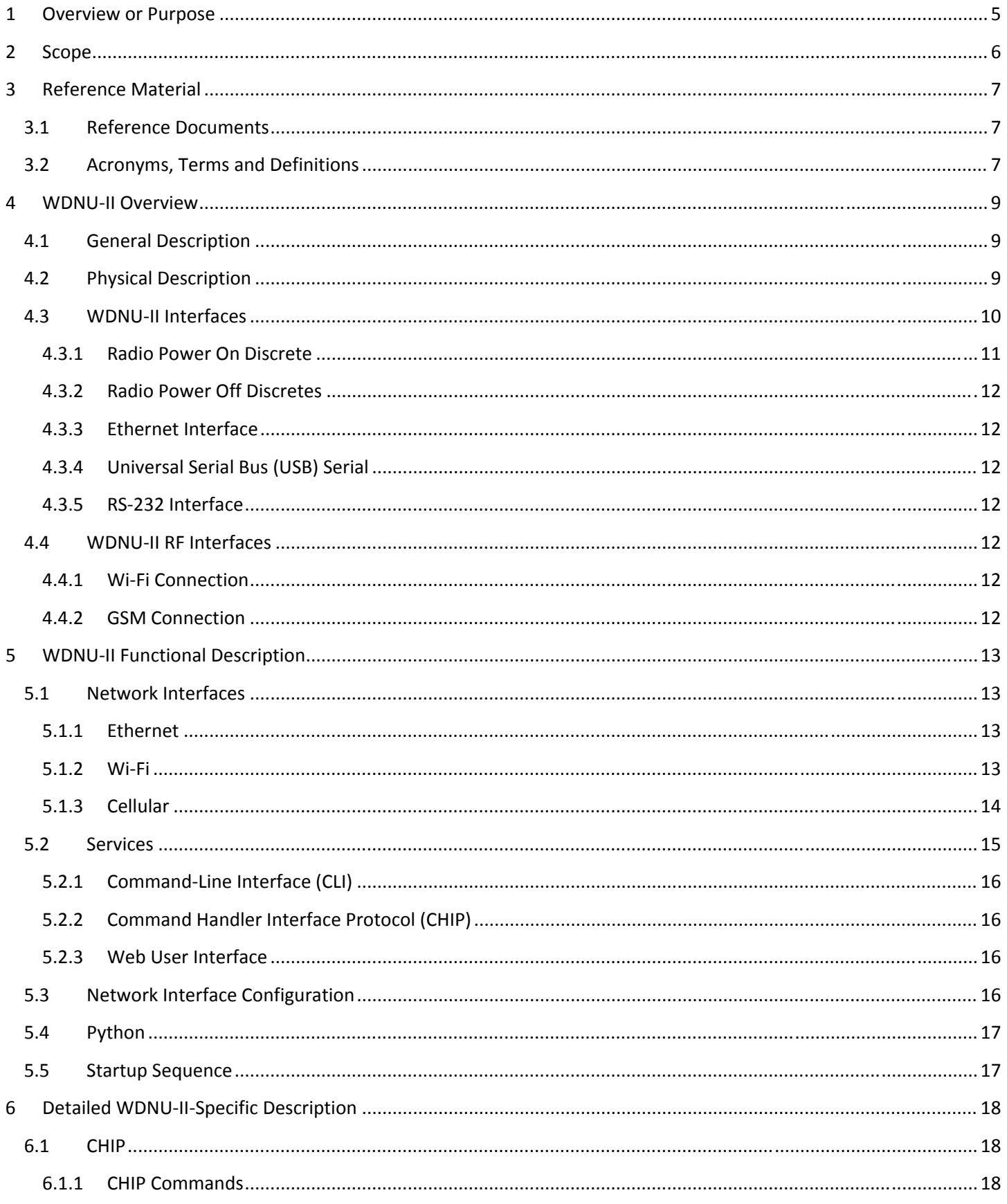

# *<u>CETHERIOS</u>*

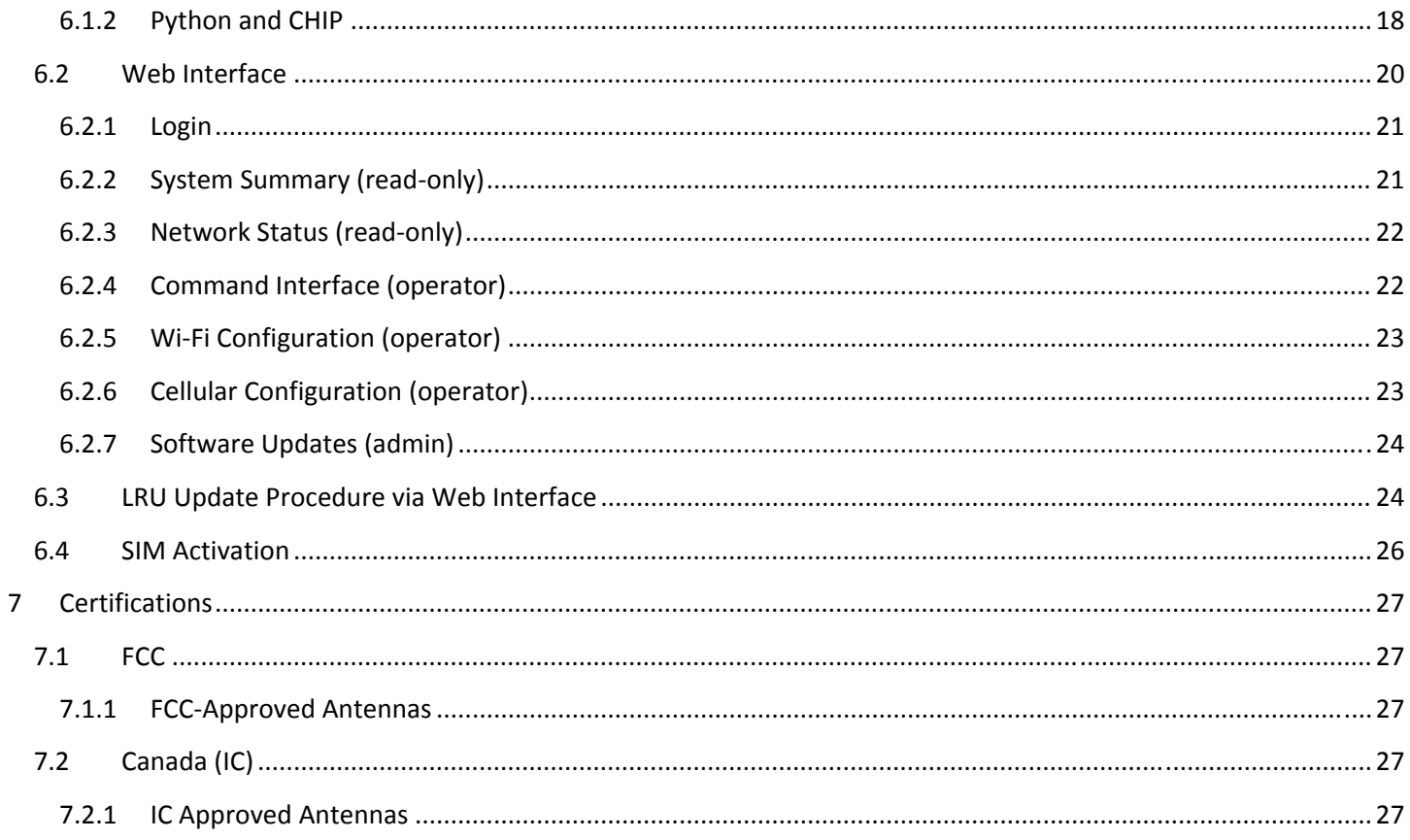

# **Table of Figures**

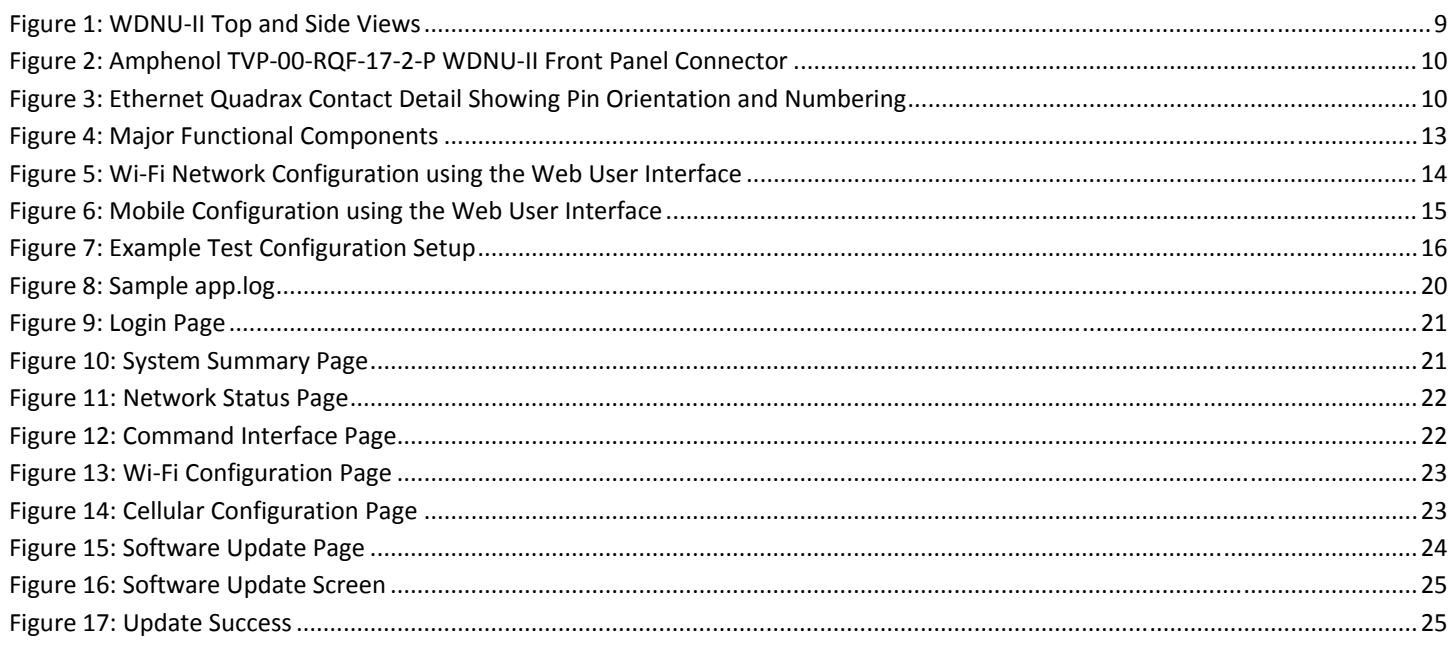

# **Table of Tables**

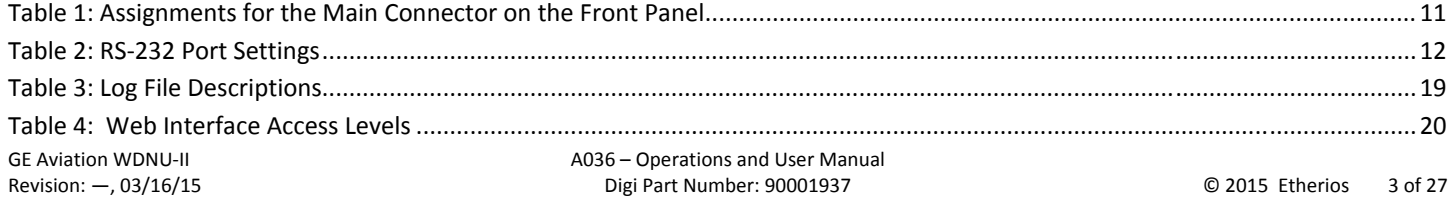

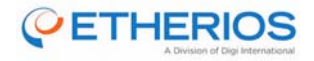

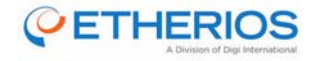

# **1 Overview or Purpose**

This document is the user manual for the Wireless Data Network Unit (WDNU‐II). It assumes the reader has some general knowledge of the product, which can be gained from other documents. The goal of this document is to describe the various ways to interact with and use the WDNU‐II.

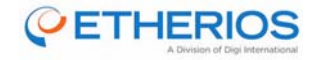

## **2 Scope**

This Subcontractor Data Requirements List (SDRL) document applies to the Wireless Data Network Unit‐II for the Aircraft Health Management System as defined in the specification listed in the references.

The information within this document is intended to be informative and explanatory. It is based on the actual design artifacts and should not be considered authoritative.

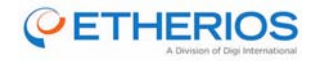

# **3 Reference Material**

## **3.1 Reference Documents**

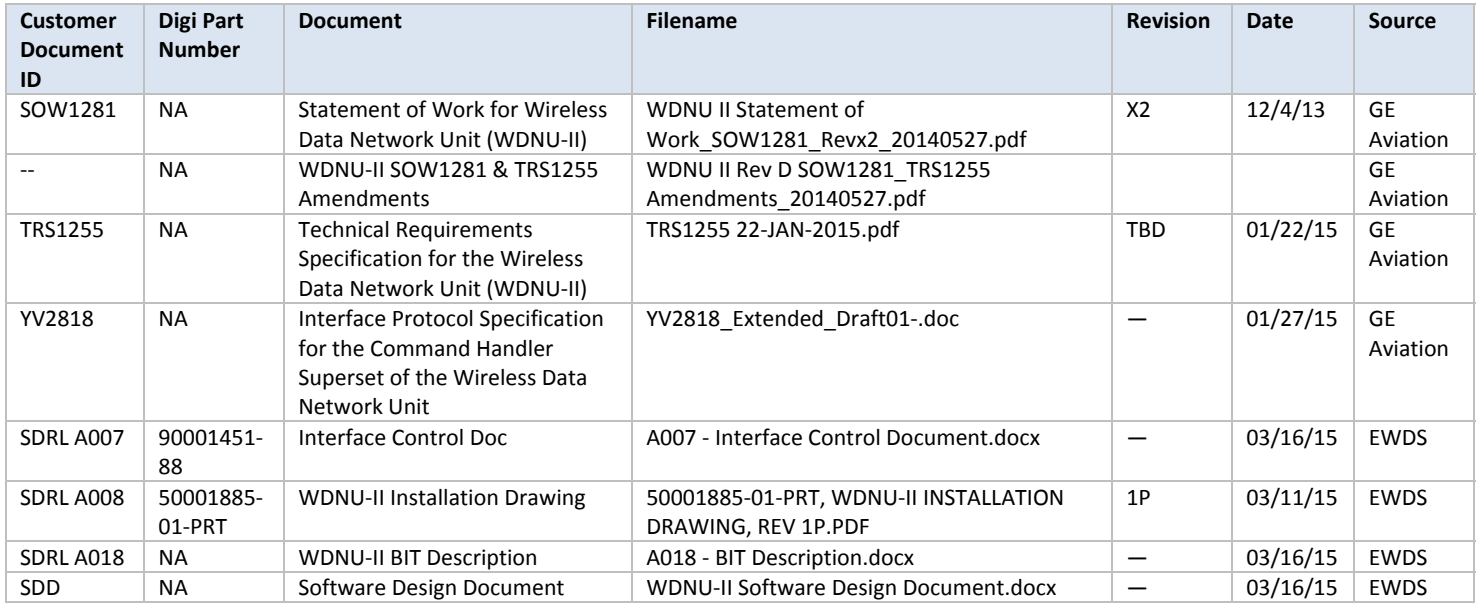

# **3.2 Acronyms, Terms and Definitions**

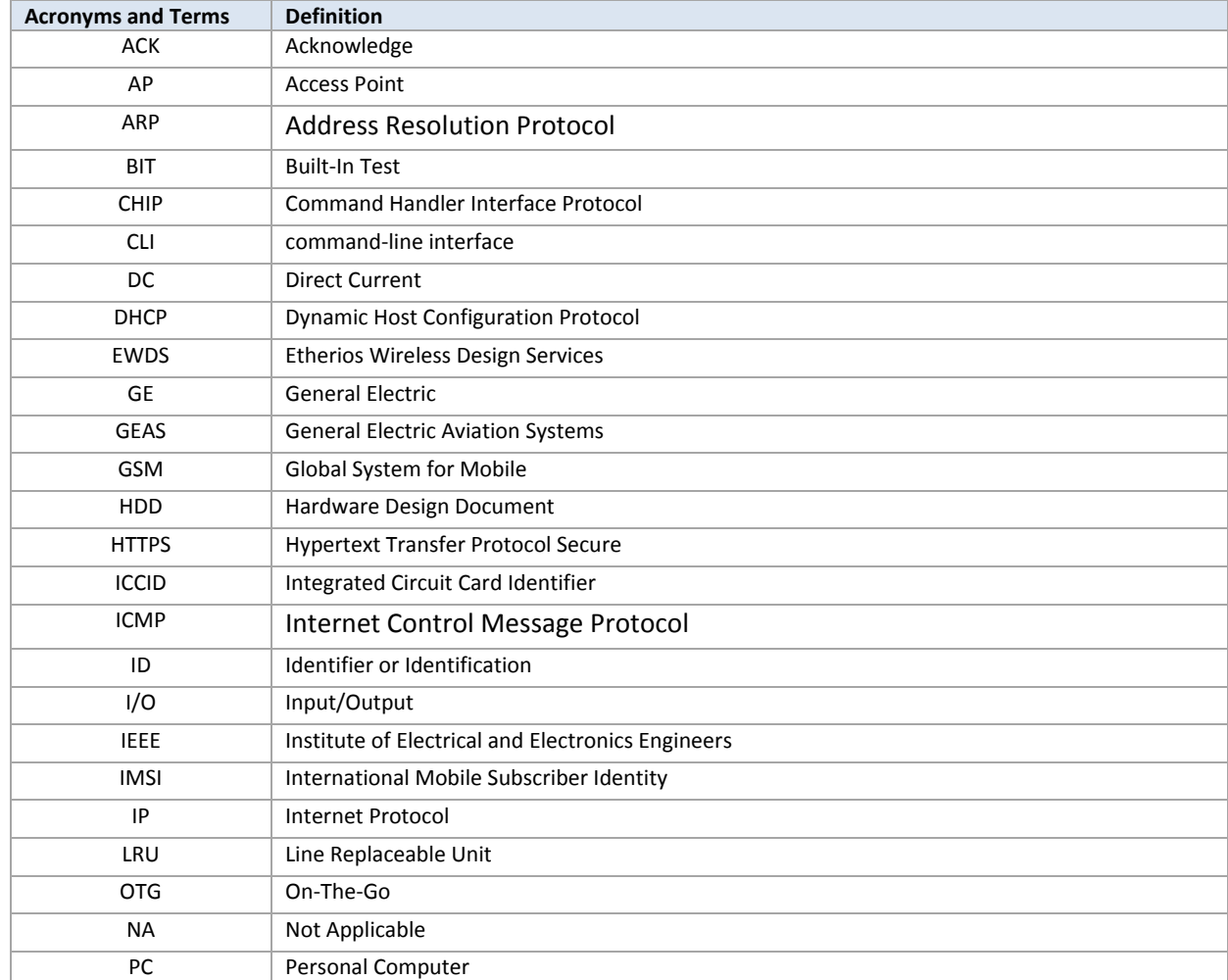

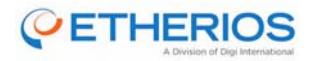

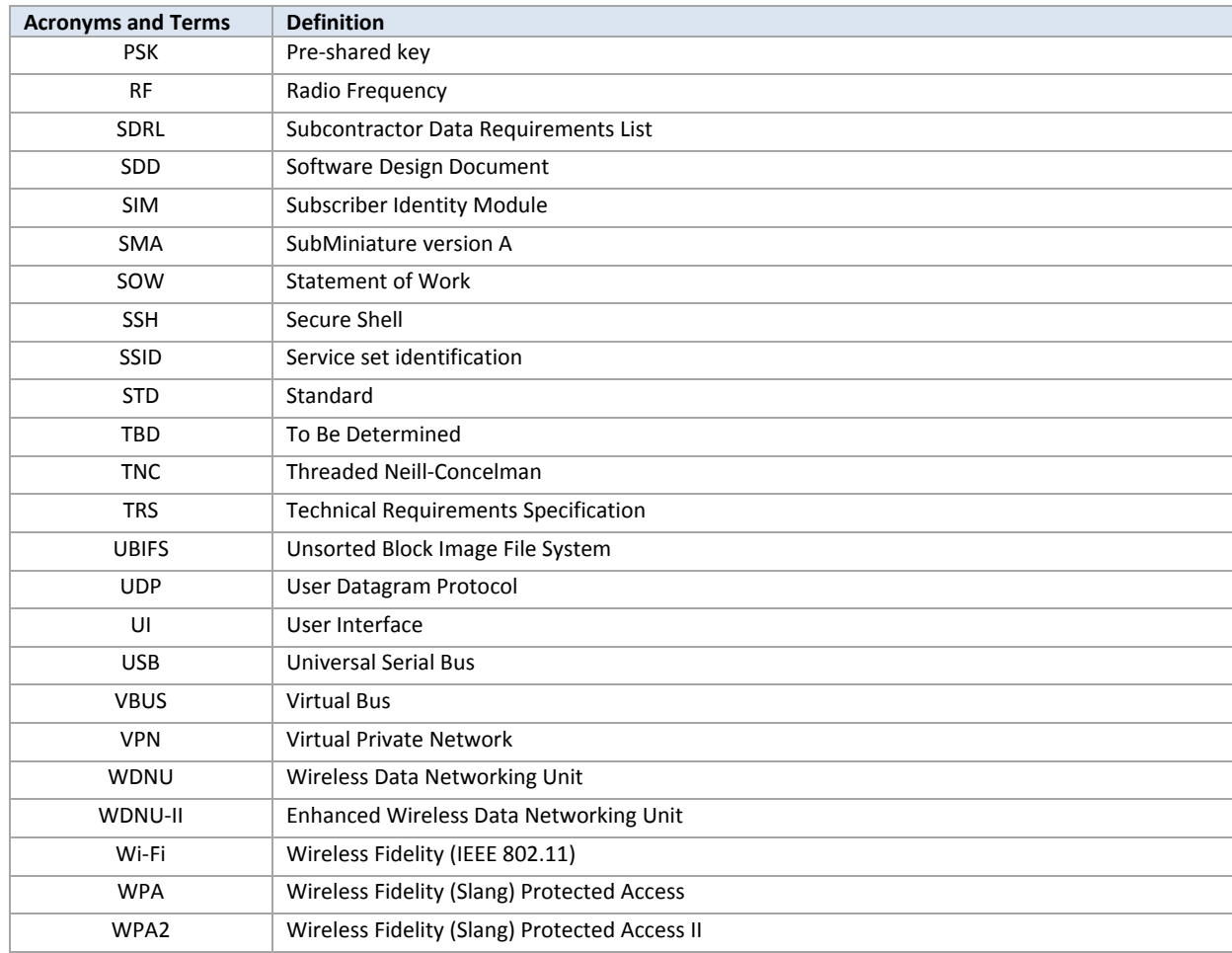

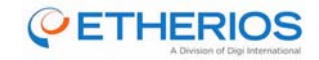

## **4 WDNU‐II Overview**

## **4.1 General Description**

The WDNU‐II provides the wireless bridge between the host and access points while the aircraft is on the ground. Operation of the WDNU‐II occurs when the host provides power, enables the device and requests connection via either Wi‐Fi or GSM.

Physically, the subsystem is comprised of a WDNU‐II Line Replaceable Unit (LRU) that connects to a Wi‐Fi and GSM antenna providing optimized Wi‐Fi and GSM connectivity and range. 28V DC power is supplied to the WNDU‐II by the aircraft power system. A control signal is provided by the host system for the WNDU‐II to enable itself.

The WNDU‐II will provide an Ethernet interface direct to the host. The host will transmit and receive data in standard Ethernet packets to and from the WNDU‐II. The WDNU‐II supports VPN connections over the Wi‐Fi and GSM interfaces to provide data security. The WDNU‐II may also be configured as a Wi‐Fi access point that will accept up to 4 simultaneously connected Wi‐Fi clients.

## **4.2 Physical Description**

The physical configuration of the WDNU-II is shown in Figure 1. The information comes from SDRL A008, Digi Part Number 50001885‐01‐PRT.

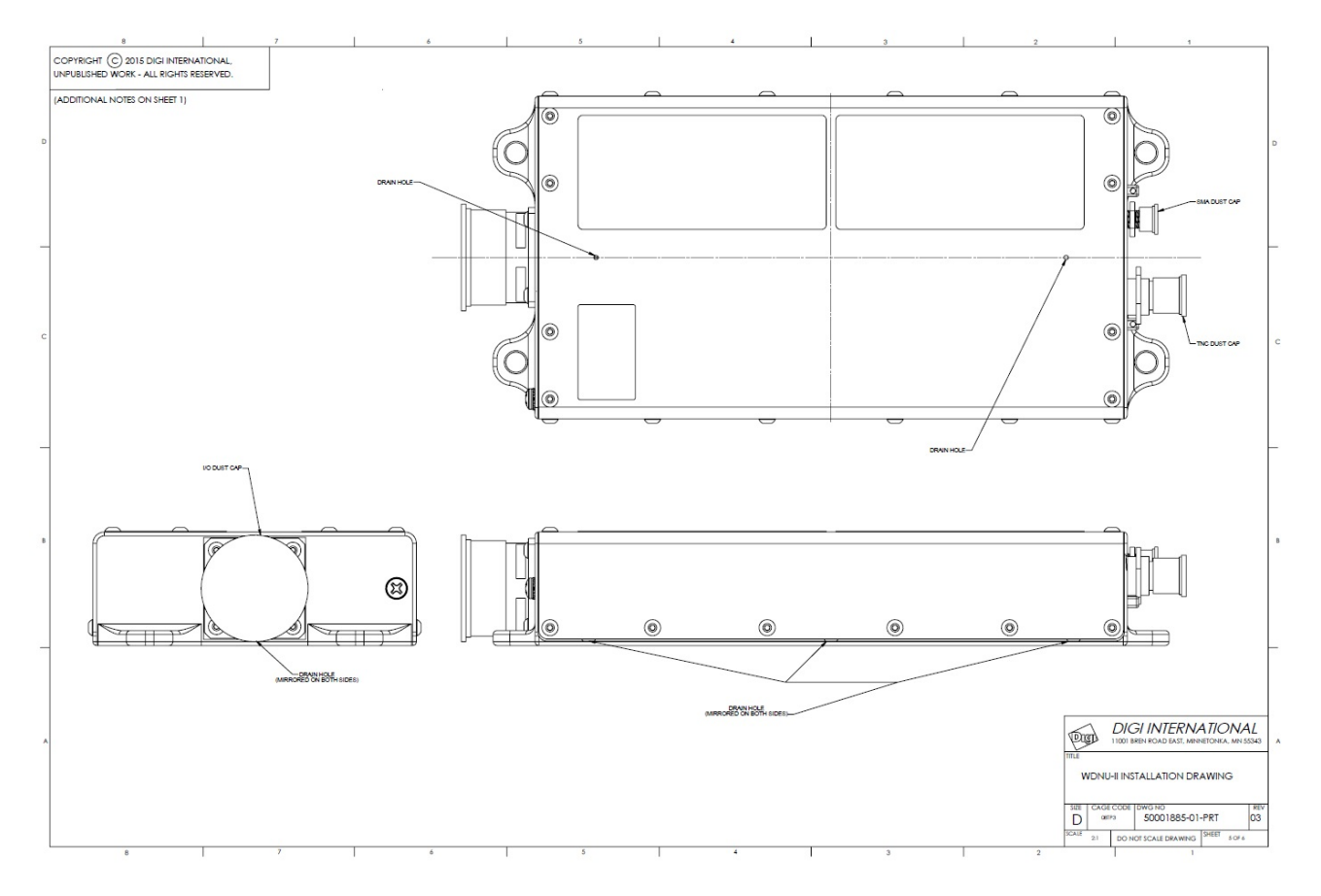

**Figure 1: WDNU‐II Top and Side Views**

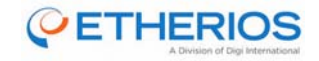

## **4.3 WDNU‐II Interfaces**

The following information comes from SDRL A007, Digi Part Number 90001451‐88.

The electrical signal interface is provided by a set of contacts in a connector on the outer panel of the WDNU and by a set of antenna connectors on the opposite panel as show in Figure 2 and Figure 3.

The connector on the outer panel of the WDNU‐II provides the following connection points:

- 38 Size 22 contacts and one Quadrax contact.
- LRU connector: Amphenol TVP‐00‐RQF‐17‐2‐p (or equivalent)
	- o Aircraft I/O mating connector: Amphenol TV06‐RQF‐17‐2‐S (or equivalent)

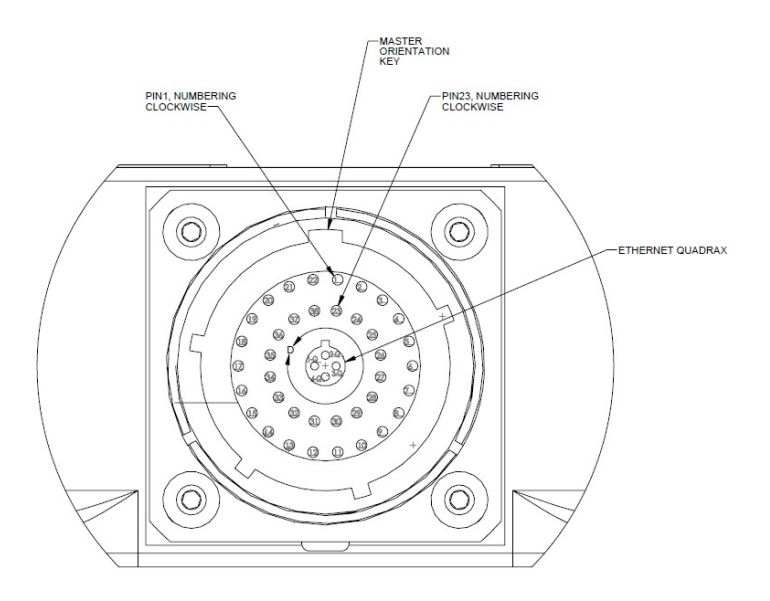

**Figure 2: Amphenol TVP‐00‐RQF‐17‐2‐P WDNU‐II Front Panel Connector**

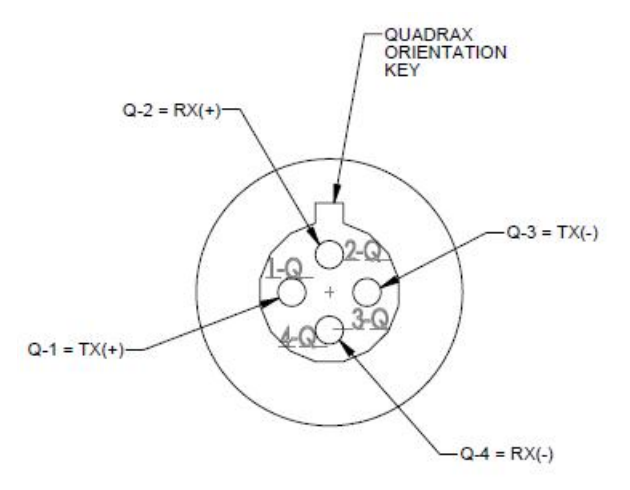

**Figure 3: Ethernet Quadrax Contact Detail Showing Pin Orientation and Numbering**

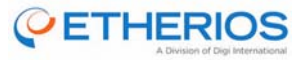

Table 1 presents an extract of the pin assignments for the main connector on the front panel.

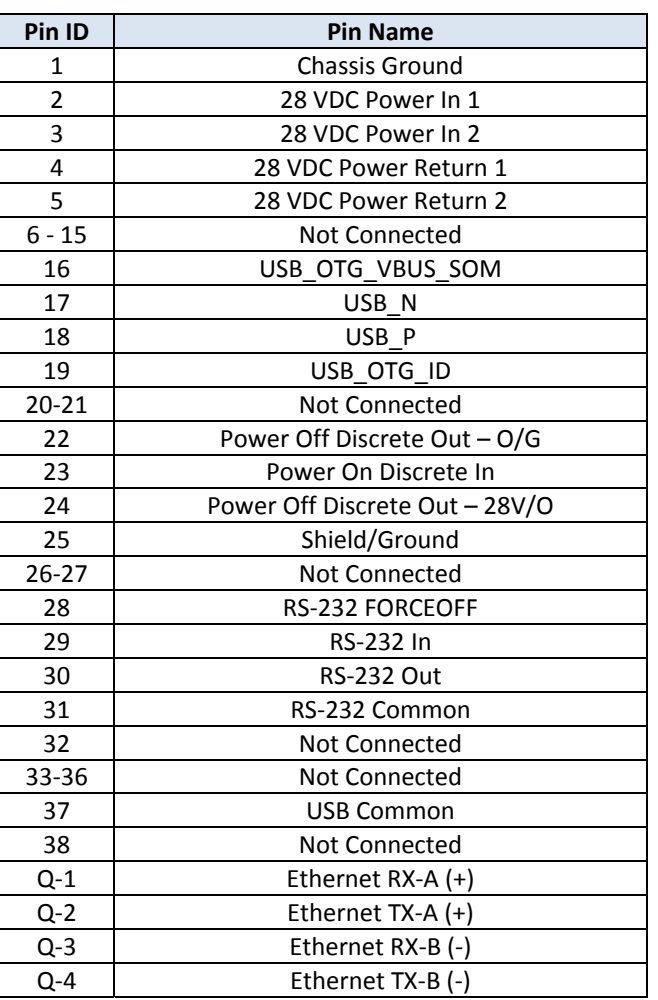

#### **Table 1: Assignments for the Main Connector on the Front Panel**

The back panel of the WDNU‐II provides the following connection points:

- WiFi Antenna Connector: TNC Amphenol 122192 (or equivalent)
	- o WiFi Antenna mating connector: TNC Amphenol 122116, straight plug (or equivalent)
- GSM Antenna Connector: Subminiature version A (SMA) Amphenol 132176 (or equivalent)
- GSM Antenna mating connector: SMA Amphenol 132178 (or equivalent)

#### **4.3.1 Radio Power On Discrete**

The radio power on signal is an Open/Ground discrete output from the host used to turn the WDNU‐ II on or off. When asserted (grounded), power to the WDNU‐II is applied and the system is on. When de‐asserted (open), the WDNU‐II is off.

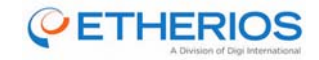

#### **4.3.2 Radio Power Off Discretes**

The radio provides two discrete power off signals. These signals are described as:

- WDNU\_OFF1 is a 28VDC/Open discrete output from the WDNU-II to indicate whether the WDNU-II is on or off. When the host turns the WDNU-II on with the radio power on discrete, the radio power off discrete will be open to signal that the WDNU-II is on. When the WDNU-II is off this signal will be pulled up to the aircraft supply voltage (28VDC nominal).
- WDNU OFF2 is an Open/Ground discrete output from the WDN-II to indicate when the WDNU-II is on or off. When the host turns the WDNU-II on with the radio power on discrete, the radio power off discrete will be grounded (and able to sink up to 20ma) to signal that the WDNU‐II is on. When the WDNU‐II is off this signal will be open.

#### **4.3.3 Ethernet Interface**

The WDNU‐II provides one Ethernet interface for communications with the host. The Ethernet channels will support the IEEE-STD-802.3 10/100 Ethernet protocol with auto-negotiation. The cable configuration specified is a crossover connection.

#### **4.3.4 Universal Serial Bus (USB) Serial**

The WDNU‐II provides one USB Serial interface with Virtual Bus (VBUS) and identification (ID) control lines. The data bus communication protocol is defined in the USB standard.

#### **4.3.5 RS‐232 Interface**

A RS‐232 serial communication interface has been included through the main connector to the host. The settings for the RS‐232 interface are shown in Table 2.

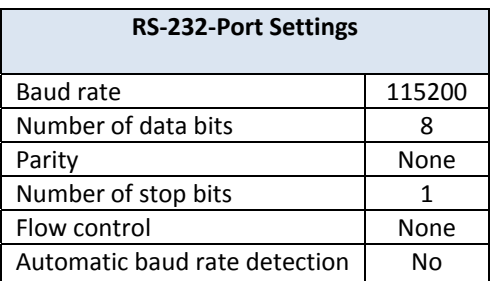

#### **Table 2: RS‐232 Port Settings**

This RS‐232 FORCEOFF pin controls the operation state of the RS‐232 Data Bus. When pulled to ground, the RS‐232 Data Bus is enabled. The RS‐232 Data Bus is disabled when this pin is left floating.

## **4.4 WDNU‐II RF Interfaces**

The WDNU‐II has two external coaxial connections for the GSM and Wi‐Fi transceivers.

### **4.4.1 Wi‐Fi Connection**

- TNC Amphenol 122192 (or equivalent)
- Mating connector: TNC Amphenol 122116, straight plug (or equivalent)

#### **4.4.2 GSM Connection**

- Subminiature version A (SMA) Amphenol 132176 (or equivalent)
- Mating connector: SMA Amphenol 132178 (or equivalent)

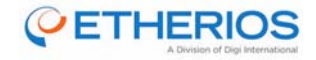

# **5 WDNU‐II Functional Description**

The WDNU‐II is a gateway product which runs a server that allows the host to connect to a remote server over a secure connection. This section describes some of the features of the WDNU‐II, which are illustrated in Figure 4.

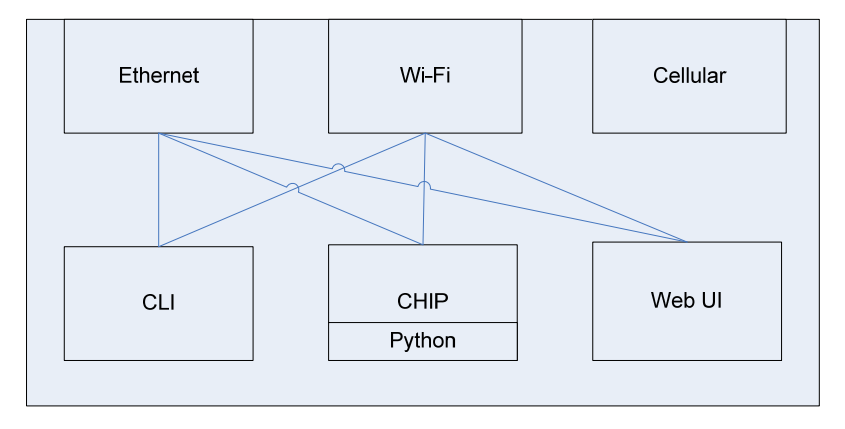

**Figure 4: Major Functional Components**

## **5.1 Network Interfaces**

The WDNU‐II has Ethernet, Wi‐Fi (802.11 b/g/n, 2.4GHz only) and cellular (GSM 3G) network interfaces.

## **5.1.1 Ethernet**

The Ethernet interface is factory configured with a static IP address of 192.168.114.1 and subnet mask of 255.255.0.0. ARP and ICMP are both enabled on the interface. Three main services are provided on the Ethernet interface. These services are the Command‐Line Interface (CLI), the Command Handler Interface Protocol (CHIP), and the web user interface (web UI). The general use case for the Ethernet port is the host communicates with the WDNU‐II using CHIP.

## **5.1.2 Wi‐Fi**

The Wi-Fi interface is not enabled by default, but can be configured with any of the available services on the Ethernet interface. It can be configured to operate in station mode, access point (AP) mode, or concurrent mode which is simultaneous client and AP mode. By default the CLI, CHIP and web interface are not supported on the Wi-Fi interface, but the CLI and web interface can be enabled on AP mode via a configuration update.

When configured in station mode, the WDNU-II can scan and connect to nearby access points and use DHCP to get an IP address. When in AP mode, it will broadcast an SSID for Wi‐Fi stations to find and connect to. When in concurrent mode the device suffers a throughput penalty so the device should be configured in station mode or AP mode when concurrent operation is not necessary.

When configured as an AP in either AP mode or concurrent mode, the AP interface has an IP address of 192.168.3.1 and the DHCP server will hand out addresses in the 192.168.3.0/24 subnet in the range 192.168.3.10 – 192.168.3.85. This network configuration can be changed via a software update of the configuration partition. ARP and ICMP are both enabled on the AP interface.

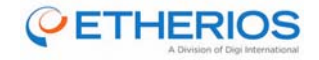

To configure Wi‐Fi via the web interface:

- 1. Login to the WDNU‐II web interface and select **Wi‐Fi Configuration** in the navigation bar. The screen shown in Figure 5 will be displayed.
- 2. Select **STATION**, **ACESS POINT** or **CONCURRENT** to enable the Wi‐Fi interface in one of the desired operational modes. If station or concurrent mode was selected, the WDNU‐II can scan for Wi‐Fi networks and add each one to the 'Available Networks' dropdown list.
- 3. To connect to a WPA‐PSK or WPA2‐PSK network; select the approach SSID from the list, enter the passphrase and press **Connect**.
- 4. To disable any of the interfaces select **DISABLED** from the dropdown.
- 5. To configure the AP for WPA2‐PSK operation entered the desired SSID and passphrase and press **Configure**.

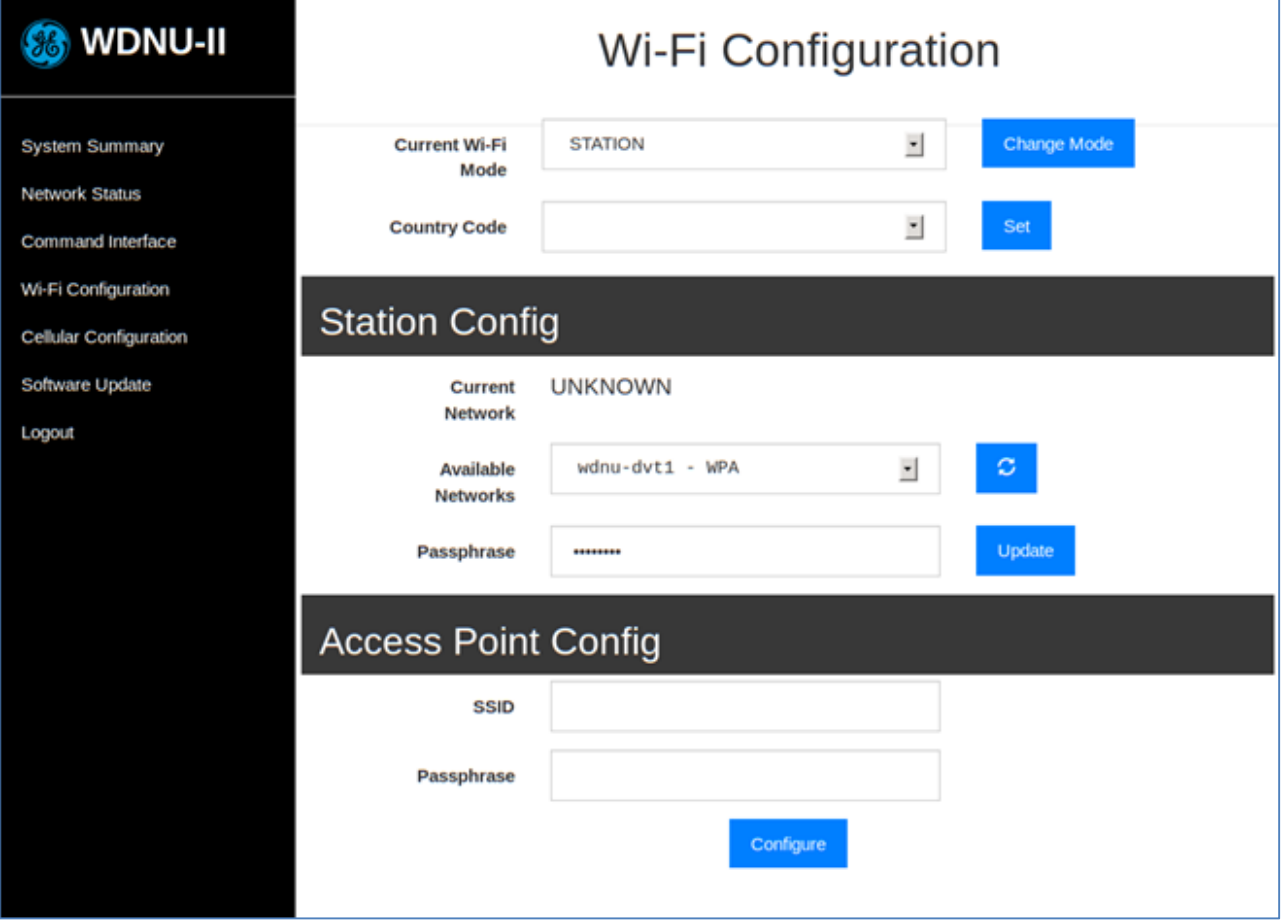

**Figure 5: Wi‐Fi Network Configuration using the Web User Interface**

#### **5.1.3 Cellular**

The GSM cellular interface does not support the CLI, CHIP or web interfaces. It is used by the host to connect to a remote server when there are not any Wi‐Fi access points available or when the operator defines it as the primary communication path. The WDNU‐II contains two SIM card slots which are populated with an AT&T SIM and a Vodafone SIM. The cellular interface can be configured via the CLI, CHIP or the web UI services using either the Ethernet or Wi‐Fi interfaces (if enabled).

Figure 6 illustrates the configuration of the cellular connection using the web UI.

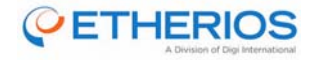

To configure cellular connection using the web UI: (See Figure 6)

- 1. Login to the WDNU‐II web interface, then select **Cellular Configuration** from the navigation bar and select **Enabled** to enable the cellular interface.
- 2. Enter **1** or **2** to select the SIM Card, and enter the APN, username and password (if required).
- 3. Click **Apply Updates** to configure the cellular interface and establish a data connection.
- 4. Select **Disabled** from the dropdown to disable the cellular interface completely.

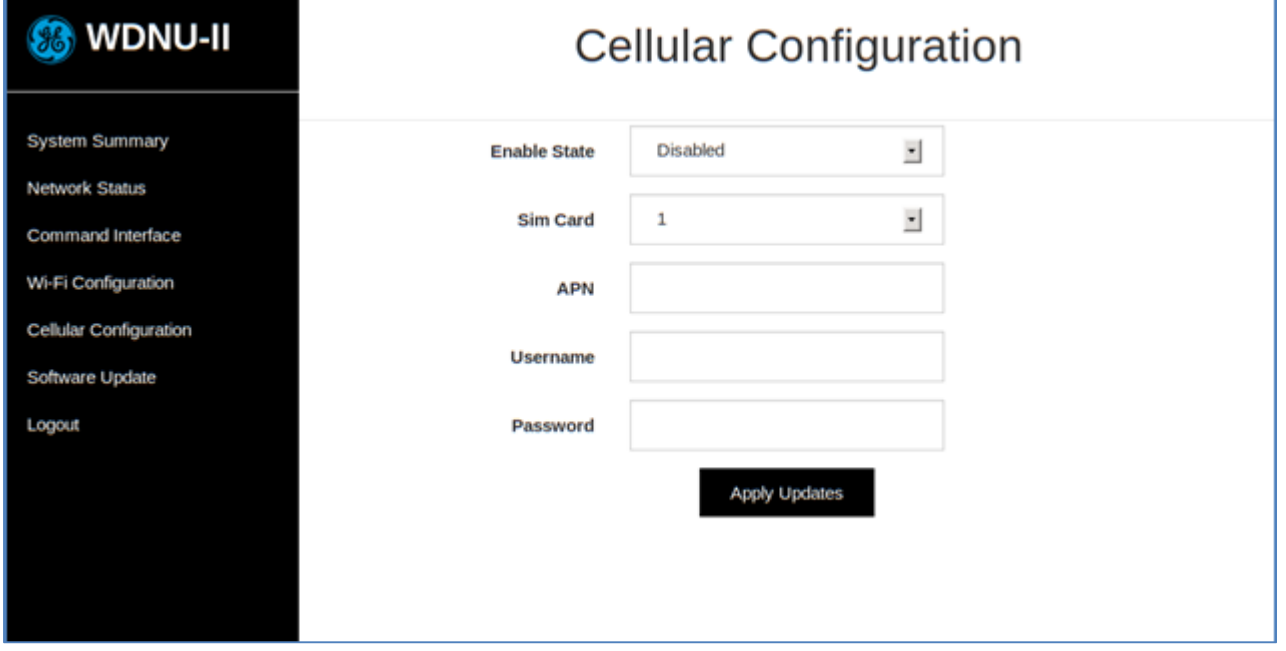

**Figure 6: Mobile Configuration using the Web User Interface**

## **5.2 Services**

This section describes the services that are available on some of the network interfaces. To access these interfaces an example of a basic test configuration setup is detailed in Figure 7.

#### **Equipment Needed:**

- 1. WDNU‐II board loaded with pre‐installed SIM cards
- 2. Off the shelf GSM antenna
- 3. Off the shelf Wi‐Fi antenna
- 4. 2 DC power supplies
- 5. Digital Test cable for WDNU‐II
- 6. Windows PC with operating system of XP or higher

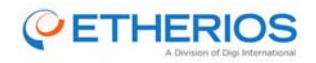

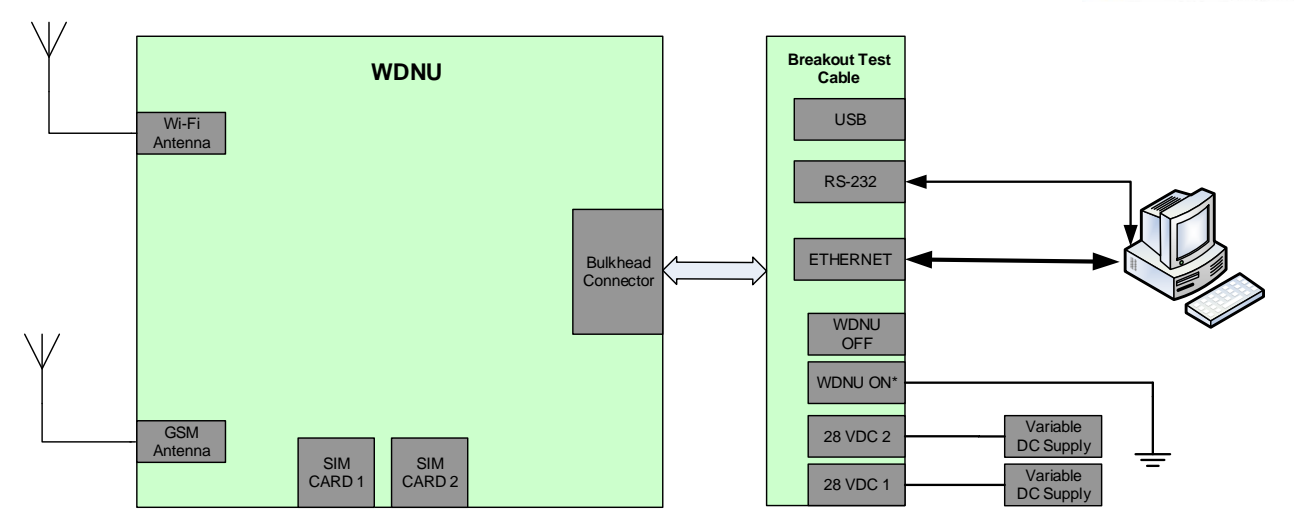

**Figure 7: Example Test Configuration Setup**

## **5.2.1 Command‐Line Interface (CLI)**

The command-line interface provides a means interacting with the WDNU-II. It is available via the RS232 and USB serial interfaces, or over Ethernet or Wi‐Fi AP (when enabled) using SSH. The serial interfaces require username/password authenticated access but the communication is not encrypted. The CLI interface can be accessed from Windows machine using a terminal program called PuTTY using serial mode or SSH mode. On a Linux machine, PuTTY or another serial or SSH client can be used. This terminal provides unfettered access to the Linux operating system. It can be used to run custom python scripts or view system details not available via the CHIP CLI or web interface.

## **5.2.2 Command Handler Interface Protocol (CHIP)**

CHIP provides many of the same configuration and status commands that are available through the command‐line interface, but in a more defined and consistent format. The available commands in CHIP are defined in the *Command Handler Interface Protocol Specification for the Wireless Data Network Unit* (YV2818). The CHIP service is available on UDP port 49000.

## **5.2.3 Web User Interface**

The WDNU‐II provides a collection of web pages for interacting with the WDNU‐II. Much of the information available on the web pages is also available through the CLI and CHIP services. The WDNU-II web UI is available via HTTPS on port 443 and can be accessed by a modern web browser like Internet Explorer, Firefox or Chrome. The web interface is described in more detail in Section 6.2.

## **5.3 Network Interface Configuration**

The WDNU‐II has a custom set of factory default configuration settings. The WDNU‐II uses these configurations every time it boots up. Configuration changes are not persistent from one boot to the next. The custom defaults include setting the Ethernet IP address to 192.168.114.1, auto-running the WDNU-II Python application, etc... The Ethernet and Wi‐Fi settings are described in more detail in Section 5.1. Default settings can be customized via a software update of the /opt/config UBIFS partition using the CLI.

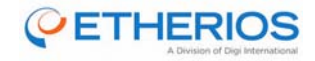

## **5.4 Python**

The WDNU‐II can be customized using the Python programming language. The Python interpreter can be invoked from the CLI with the python command. A Python application was developed for the WDNU‐II to support the CHIP service. The CHIP Python application can only be updated with a complete system update.

## **5.5 Startup Sequence**

During boot the WDNU‐II tests RAM, flash, and the validity of the firmware image. It also runs BIT, where it tests the power subsystem and physical and logical connections to the Wi‐Fi and cellular interfaces and both SIM cards. BIT is described further in SDRL A018. The results of the BIT test can be retrieved with the 'Transmit BIT Results CHIP' command. Once booted, the Wi‐Fi transceiver is off, the cellular radio is off and the CHIP server application is running. The WDNU‐II uses the factory default settings on every boot, which is described in Section 5.3.

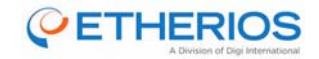

# **6 Detailed WDNU‐II‐Specific Description**

## **6.1 CHIP**

CHIP stands for the Command‐Handler Interface Protocol. It was developed by GE for use on a communication network between a client and server. It defines the protocol used for communication between the host and the WDNU‐II. It is defined in document YV2818.

## **6.1.1 CHIP Commands**

CHIP contains a number of commands that can be used by the host to configure the WDNU‐II, get BIT status, and setup a VPN.

#### **6.1.1.1 Generic Command**

One of the commands is the 'generic' command. This command can be used to execute a standard Linux CLI command over the CHIP protocol. The command can be up to 1020 characters long and the response is the same as if the command had been executed directly on the command line, including blank lines and newline characters. The maximum size of the response data is 1022 characters and the response will be truncated to 1022 characters if necessary.

## **6.1.1.2 Transmit BIT Status**

This command reports on the BIT status of the power subsystem and Wi‐Fi and cellular interfaces. Note that this command switches the active SIM card.

## **6.1.1.3 Configure Wi‐Fi**

The Wi-Fi radio can be configured by enabling the interface with the 'Wi-Fi Interface Control' command, and then configuring the interface with the 'Set Wi‐Fi Mode' and 'Set Wi‐Fi Tx Power' commands.

#### **6.1.1.4 Configure GSM**

The GSM radio can be configured by enabling the interface with the 'GSM Interface Control' command, and then configuring it with the 'Set Active SIM Card' command.

## **6.1.1.5 Configure VPN**

The VPN can be set up by executing this CHIP command sequence:

- 1. Set Global VPN Mode.
- 2. Set VPN Tunnel Options.
- 3. Set VPN Phase 1 Proposal Options.
- 4. Set VPN Phase 2 Proposal Options.
- 5. Set VPN Interface ID.

#### **6.1.2 Python and CHIP**

The Python application implements the CHIP interface on the WDNU‐II. This means the Python application is responsible for accepting CHIP command messages, translating the commands to the native format, executing the commands, and sending back the responses in CHIP ACK or data messages.

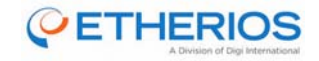

### **6.1.2.1 Python application**

The Python application and supporting libraries are packaged into a single binary which is started automatically on system boot. The CHIP server listens for a CHIP client on UDP port 49000. When a UDP message is received, the server creates a thread to execute the CHIP request handler. The CHIP request handler does general validation of the request message, and then executes the appropriate CHIP command handler routine.

### **6.1.2.2 Logging**

The Python application logs debugging information to /var/data/logs/app.log[.X]. The files are limited in size to 100KB each, and to a total number of 5 files. The active log file is always "app.log". When this file reaches 100KB, the oldest log file is removed, "app.log.3" is renamed to "app.log.4", "app.log.2" is renamed to "app.log.3", etc… and a new app.log file is created. The application logs information about both internal state as well as chip and web commands received. It will also log any errors encountered in the process of executing.

There are also a number of additional logs with more specific information that work in a similar manner. See Table 3 for a list of log file descriptions.

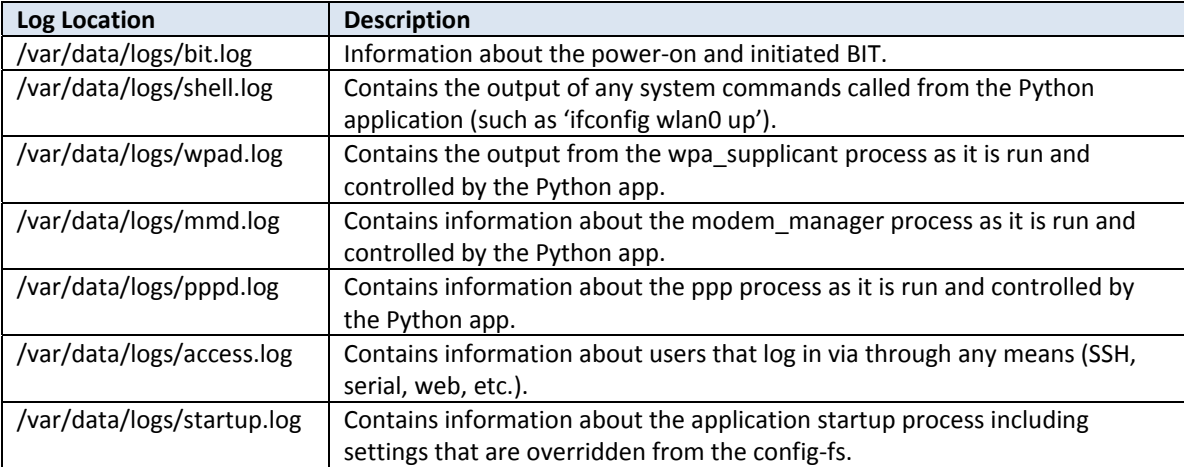

#### **Table 3: Log File Descriptions**

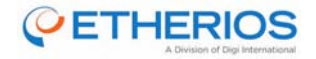

Figure 8 shows an example of the format for the logs from app.log:

```
[12/12 20:22:44] | INFO | chip srv | Got Long Running Command: Set WiFi Mode (ID: 0x0106, Segno:
152)[12/12 20:22:44] | INFO | chip srv | Completing long running transaction
[12/12 20:22:44] | INFO | chip srv | Responding with: ACK - (Seqno: 152, Status: OK)
[12/12 20:22:44] | INFO | chip srv | STATE LONG RUNNING RESPONSE READY -> STATE IDLE
[12/12 20:22:53] | WARNING | chip_srv | Message 7: Unexpected seqno (88) expected (153)
[12/12 20:22:53] | INFO | chip srv | Got Short Running Command: WiFi Network Connection Control
(ID: 0x0104, Segno: 88)
[12/12 20:22:53] | INFO | wlan0.sta | STATE CONFIGURED -> STATE CONNECTING
[12/12 20:22:53] | INFO | chip srv | Responding with: ACK - (Segno: 88, Status: OK)
                                    | wlan0: CTRL-EVENT-SCAN-STARTED
[12/12 20:22:53] | INFO | wpad
[12/12 20:22:53] | INFO | wlan0.sta | wpa supplicant property changed 'State': 'scanning'
[12/12 20:22:55] | INFO | wpad
                                   | wlan0: Trying to associate with SSID 'wdnu-dvt1'
[12/12 20:22:55] | INFO | wlan0.sta | wpa supplicant property changed 'State': 'associating'
[12/12 20:22:55] | INFO | wpad | wlan0: Associated with e8:de:27:fc:1d:59
[12/12 20:22:55] | INFO | wpad
                                   | wlan0: WPA: Key negotiation completed with
e8:de:27:fc:1d:59 [PTK=TKIP GTK=TKIP]
[12/12 20:22:55] | INFO | wlan0.sta | wpa_supplicant property changed 'State': '4way_handshake'
[12/12 20:22:55] | INFO | wlan0.sta | wpa_supplicant property changed 'CurrentBSS':
'/fi/w1/wpa supplicant1/Interfaces/1/BSSs/0'
[12/12 20:22:55] | INFO | wpad
                                    | wlan0: CTRL-EVENT-CONNECTED - Connection to
e8:de:27:fc:1d:59 completed [id=0 id str=]
[12/12 20:22:55] | INFO | wlan0.sta | wpa supplicant property changed 'State': 'completed'
[12/12 20:22:55] | INFO | wlan0.sta | wpa_supplicant property changed 'CurrentAuthMode': 'WPA2-
PSK+WPA-PSK'
```
#### **Figure 8: Sample app.log**

## **6.2 Web Interface**

The WDNU‐II has a web interface available via HTTPS on port 443. It can be accessed with a modern web browser like Chrome or Firefox by typing **https://<ip\_addr>** into the address bar. The following sections are a break‐down of the web interface functionality and how to effectively use the web interface. Table 4 shows valid username and passwords for accessing the web interface.

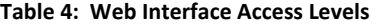

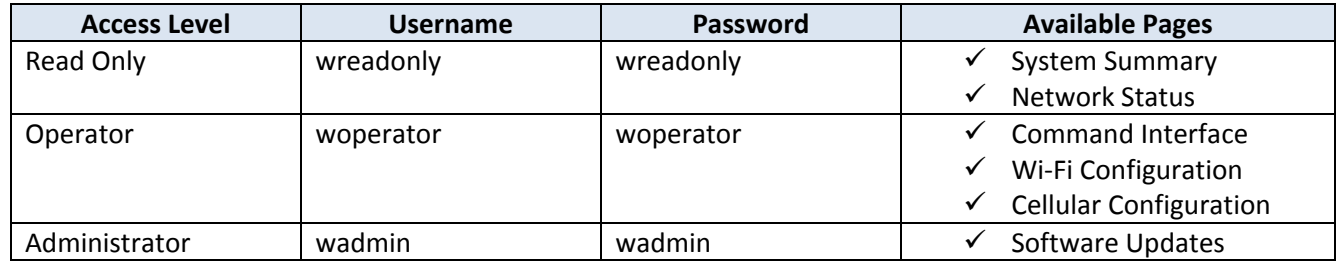

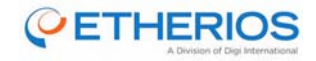

#### **6.2.1 Login**

The WDNU-II web interface is only accessible with a valid username and password (see Figure 9). There are three access levels when using the web interface, admin, operator and read‐only. The following sections describe one of the pages featured in the web interface along with the required access‐level to reach it. For a comprehensive look at the web pages access levels along with usernames and passwords see Table 4.

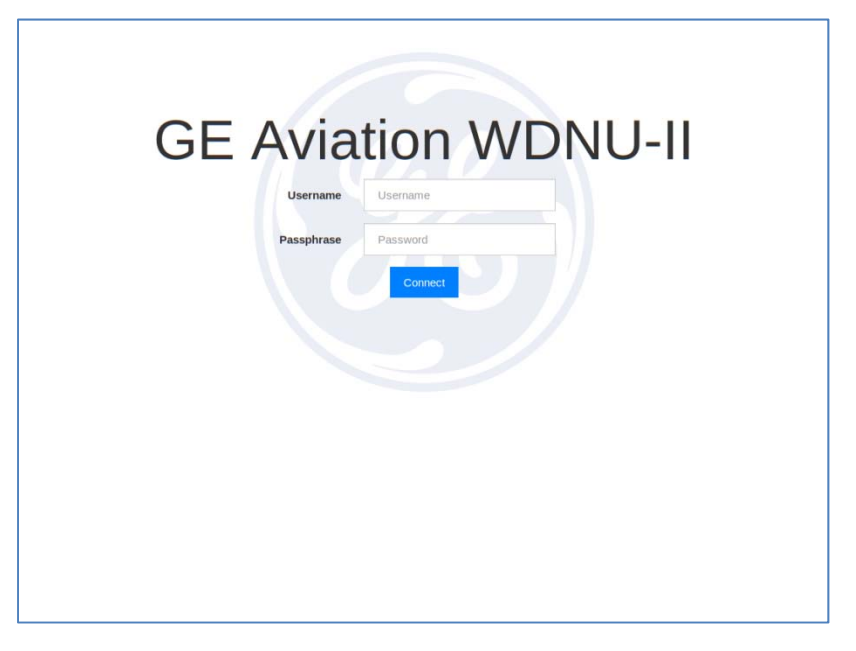

**Figure 9: Login Page**

#### **6.2.2 System Summary (read‐only)**

Figure 10 provides static information about the WDNU‐II system as a whole including system identification information and BIT status/results.

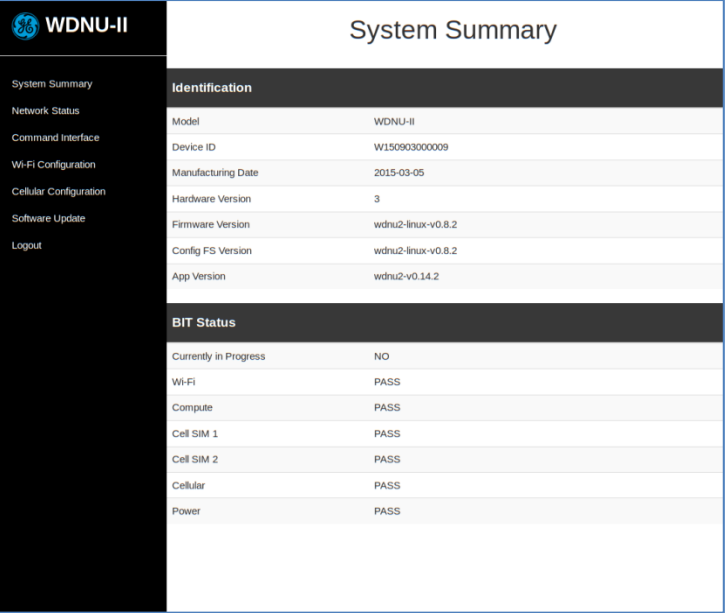

#### **Figure 10: System Summary Page**

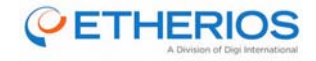

## **6.2.3 Network Status (read‐only)**

Figure 11 features a dynamic view into the systems network configuration and current status. The networking interfaces of interest here include Ethernet (host system digital interface), Wi‐Fi client/station (external), cellular and Wi‐Fi access point.

| <b>WDNU-II</b>                           | <b>Network Status</b>                |                   |                               |         |
|------------------------------------------|--------------------------------------|-------------------|-------------------------------|---------|
| <b>System Summary</b>                    | <b>Host System Digital Interface</b> |                   | <b>External Wi-Fi Network</b> |         |
| <b>Network Status</b>                    | <b>MAC Address</b>                   | 00:40:9D:7F:83:07 | <b>MAC Address</b>            | No Data |
| Command Interface<br>Wi-Fi Configuration | <b>IP Address</b>                    | 192.168.114.1     | <b>SSID</b>                   | No Data |
|                                          | Subnet Mask                          | 255.255.255.0     | <b>IP Address</b>             | No Data |
| <b>Cellular Configuration</b>            | Link                                 | <b>CONNECTED</b>  | <b>Subnet Mask</b>            | No Data |
| Software Update<br>Logout                |                                      |                   | Security                      | No Data |
|                                          |                                      |                   | Mode                          | No Data |
|                                          |                                      |                   | Signal Strength               | No Data |
|                                          |                                      |                   | Speed                         | No Data |
|                                          | <b>Cellular Network</b>              |                   | <b>Wi-Fi Access Point</b>     |         |
|                                          | Module Identification                | No Data           | <b>MAC Address</b>            | No Data |
|                                          | IMEI                                 | No Data           | <b>SSID</b>                   | No Data |
|                                          | SIM 1 ICCID                          | No Data           | <b>IP Address</b>             | No Data |
|                                          | SIM 1 IMSI                           | No Data           | Subnet Mask                   | No Data |
|                                          | SIM 2 ICCID                          | No Data           | Security                      | No Data |
|                                          | SIM 2 IMSI                           | No Data           | <b>Access Point Status</b>    | No Data |
|                                          | <b>Status</b>                        | No Data           |                               |         |
|                                          | Signal Strength                      | No Data           |                               |         |
|                                          |                                      |                   |                               |         |

**Figure 11: Network Status Page**

### **6.2.4 Command Interface (operator)**

The Command Interface page (see Figure 12) is a fully interactive way to send raw CHIP commands and view their responses. Based on the selected CHIP command from the top drop-down menu, the arguments below will be generated per the CHIP spec (YV2818). Each line in "Responses" table can be clicked on to show a more detailed breakdown of the response.

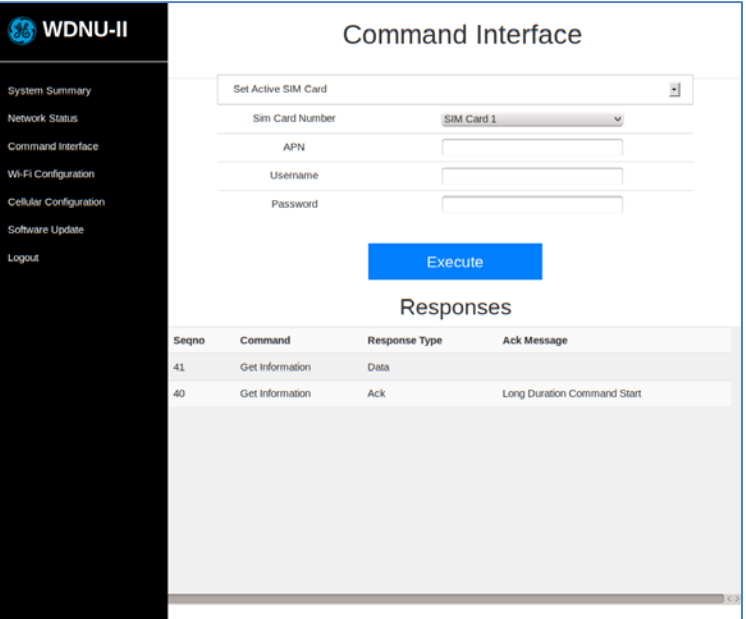

#### **Figure 12: Command Interface Page**

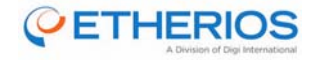

## **6.2.5 Wi‐Fi Configuration (operator)**

Although the main interface into the WDNU‐II for configuring the system is through CHIP, the Wi‐Fi Configuration page (see Figure 13) provides a simplified mechanism for quickly configuring both Wi‐ Fi station and access‐point.

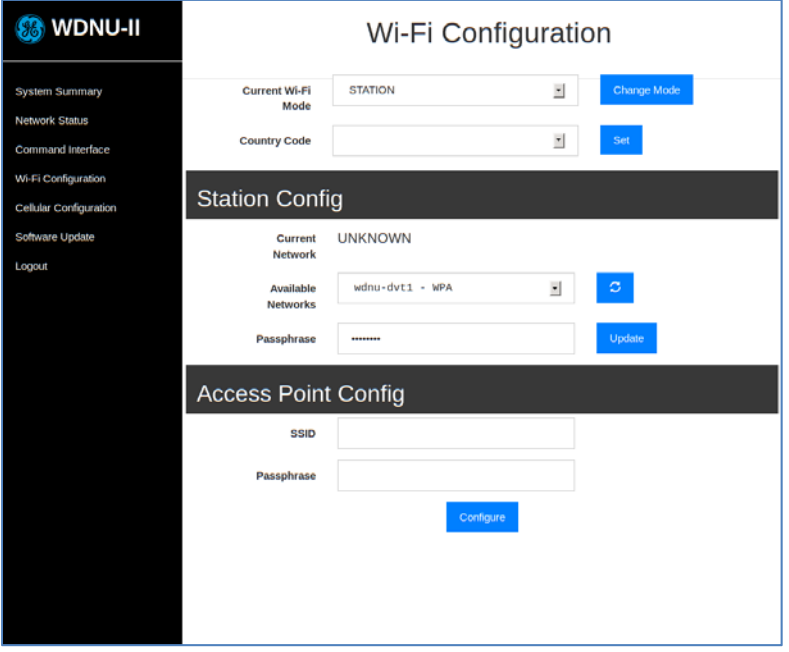

#### **Figure 13: Wi‐Fi Configuration Page**

#### **6.2.6 Cellular Configuration (operator)**

Similar to the Wi‐Fi Configuration page, the Cellular Configuration page (see Figure 14) provides an alternative mechanism for quickly configuring the WDNU‐II for connecting to a cell tower. This page also allows the operator to change the currently active SIM card.

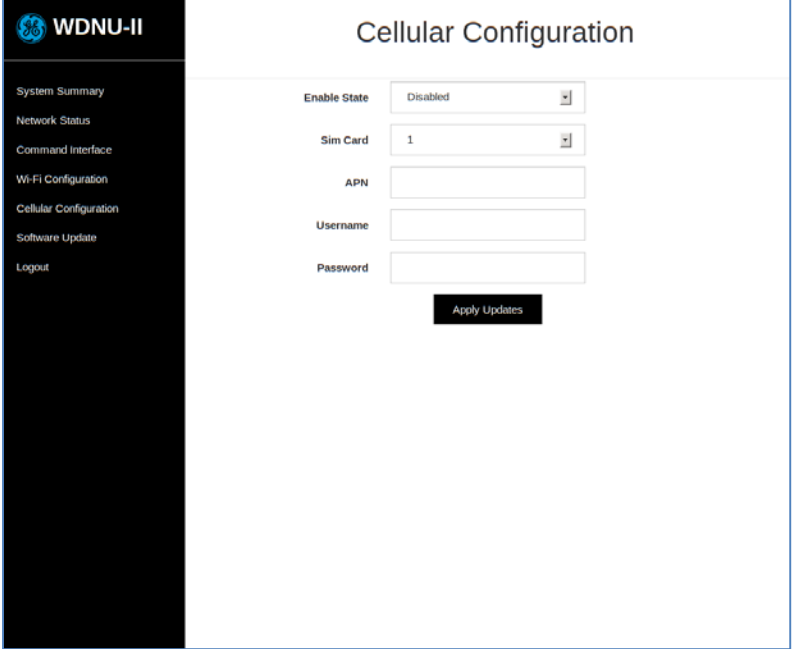

#### **Figure 14: Cellular Configuration Page**

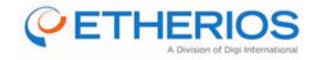

## **6.2.7 Software Updates (admin)**

The Software Update page (see Figure 15) will allow any administrator to overwrite one or many of the flash partitions running on the WDNU‐II. These updates should be built using instructions provided by Etherios. Regardless of what is in the update package it must be GPG signed in order to work. The most common uses of this page will be updating the entire WDNU‐II software or only the "config‐image" to change WDNU‐II configuration and behavior.

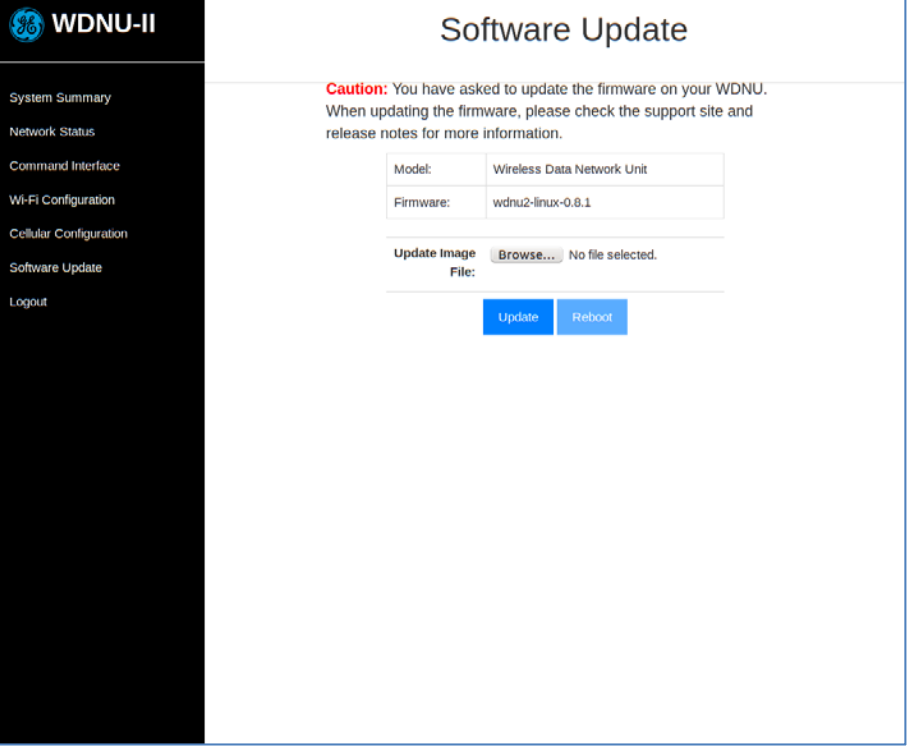

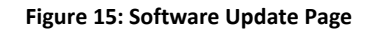

## **6.3 LRU Update Procedure via Web Interface**

The WDNU-II root file system (rootfs), config file system, u-boot, kernel, updaterd, and the bootscript can all be updated using the CLI, Chip command, or the web UI.

The first step is to build the new software images. The build process is described in the Software Design Document (SDD). Once the new image is built the WDNU‐II can be updated via the web interface using the following steps:

1. Navigate to the WDNU‐II web interface, login to the device as the admin level user (wadmin currently) and use the navigation bar on the left to visit the Software Update page. A screen similar to that shown in Figure 16 will appear:

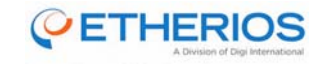

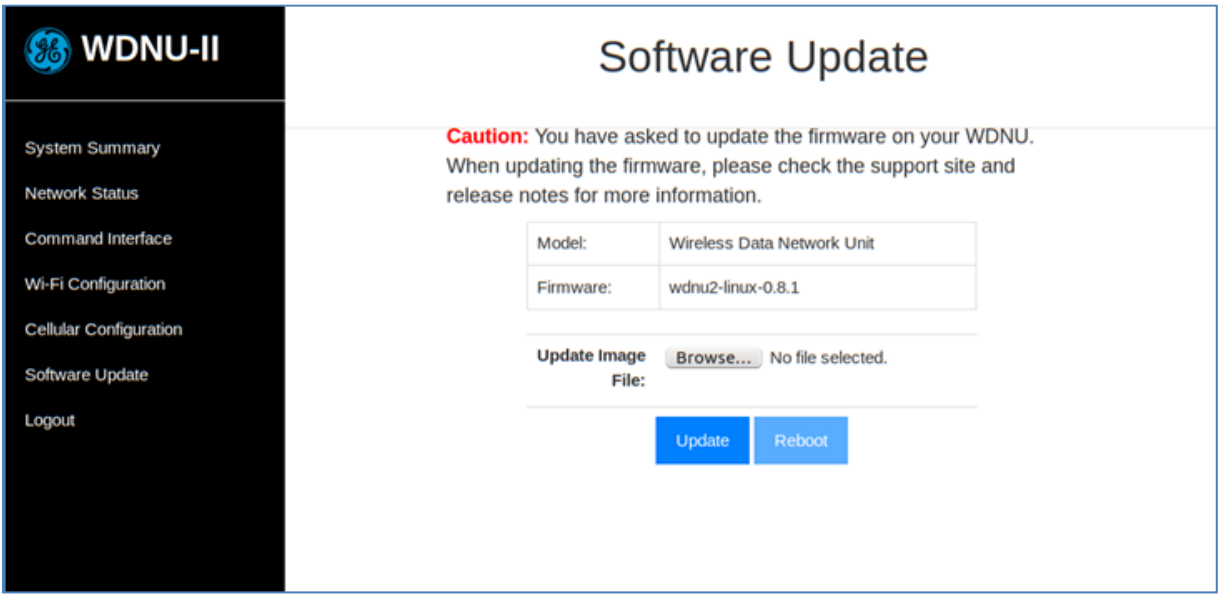

**Figure 16: Software Update Screen**

This will provide current version of the firmware that is loaded on the image, as well as give the option to choose and update image file.

- 2. Click **Choose File** and select the update image. This should populate the file name into the page (see Figure 17).
- 3. Click **Update** to begin the process. A green notification at the top of the screen will appear when the upload has completed. After the upload is completed a reboot must be triggered manually using the reboot button shown in the screen capture.

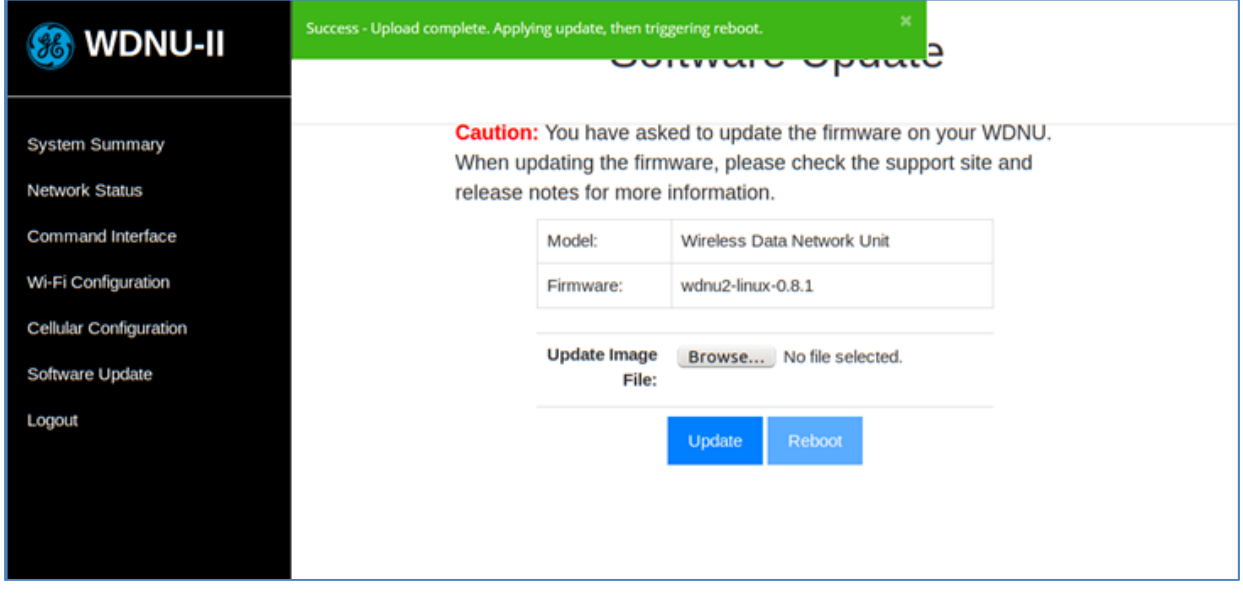

**Figure 17: Update Success**

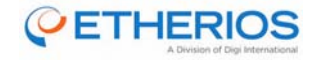

## **6.4 SIM Activation**

GE will handle the activation of the SIM cards for the WDNU‐II. The SIM activation process will require the ICCID and/or the IMSI from each SIM card. This information can be retrieved from the following places:

- Electronic file from Digi manufacturing
- Label affixed to the WDNU‐II
- Web interface

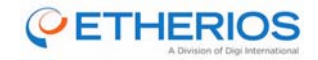

# **7 Certifications**

## **7.1 FCC**

Per FCC 15.19(a)(3) and (a)(4) This device complies with part 15 of the FCC Rules. Operation is subject to the following two conditions: (1) This device may not cause harmful interference, and (2) this device must accept any interference received, including interference that may cause undesired operation.

Changes or modifications not expressly approved by the party responsible for compliance could void the user's authority to operate the equipment

## **7.1.1 FCC‐Approved Antennas**

The WDNU‐II can be installed utilizing the following antenna and system gain. The EUT may only operate using and antenna of the same type and lesser net system gain then approved.

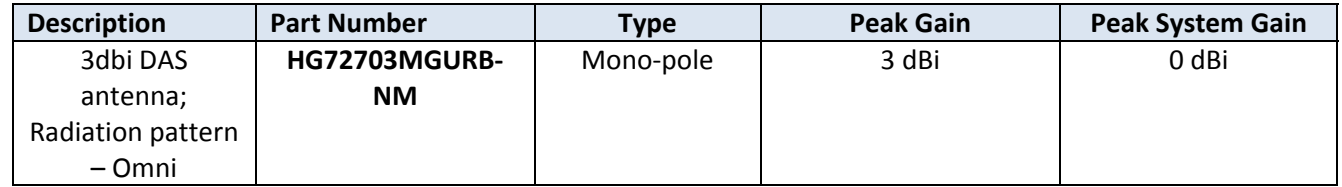

## **7.2 Canada (IC)**

This device complies with Industry Canada license‐exempt RSS standard(s). Operation is subject to the following two conditions: (1) this device may not cause interference, and (2) this device must accept any interference, including interference that may cause undesired operation of the device.

Le présent appareil est conforme aux CNR d'Industrie Canada applicables aux appareils radio exempts de licence. L'exploitation est autorisée aux deux conditions suivantes : (1) l'appareil ne doit pas produire de brouillage, et (2) l'utilisateur de l'appareil doit accepter tout brouillage radioélectrique subi, même si le brouillage est susceptible d'en compromettre le fonctionnement.

## **7.2.1 IC Approved Antennas**

This radio transmitter (IC: 1846A‐WDNUII) has been approved by Industry Canada to operate with the antenna types listed in the table above with the maximum permissible system gain and required antenna impedance for each antenna type indicated. Antenna types not included in this list, having a system gain greater than the maximum gain indicated for that type, are strictly prohibited for use with this device.

Le présent émetteur radio (IC: 1846A‐WDNUII) a été approuvé par Industrie Canada pour fonctionner avec les types d'antenne énumérés ci‐dessous et ayant un gain admissible maximal et l'impédance requise pour chaque type d'antenne. Les types d'antenne non inclus dans cette liste, ou dont le gain est supérieur au gain maximal indiqué, sont strictement interdits pour l'exploitation de l'émetteur.